### Computer control

A computer can be used to control the projector by connecting an RS-232C serial control cable (cross type, commercially available) to the projector. (See page 24 of the projector owner's manual for connection.)

# Communication conditions

Set the serial port settings of the computer to match that of the table. Signal format: Conforms to RS-232C standard. Parity bit: None Baud rate\*: 9,600 bps / 38,400 bps / 115,200 bps Stop bit: 1 bit Data length: 8 bits Flow control: None

\*Set the projector's baud rate to the same rate as used by the computer.

# Basic format

Commands from the computer are sent in the following order: command, parameter, and return code. After the projector processes the command from the computer, it sends a response code to the computer.

Command format

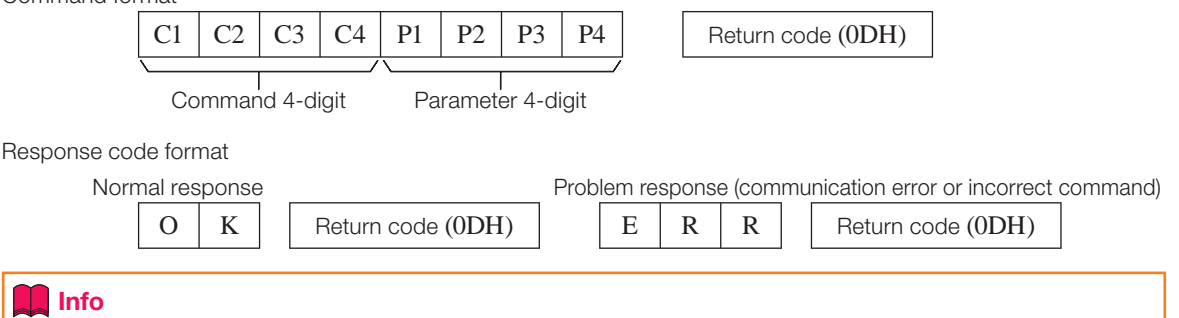

- When controlling the projector using RS-232C commands from a computer, wait for at least 30 seconds after the power has been turned on, and then transmit the commands.
- After sending an input selection or picture adjustment command and then receiving an "OK" response code, the projector may take some time to process the command. If a second command is sent while the projector is still processing the first command, you may receive an "ERR" response code. If this happens, try resending the second command.
- When more than one code is being sent, send each command only after the response code for the previous command from the projector is verified.
- "POWR????", "TABN \_ \_ \_ 1", "TLPS \_ \_ \_ 1", "TPOW \_ \_ \_ 1", "TLPN \_ \_ \_ 1", "TLTT \_ \_ \_ 1",  $TITM$   $_$   $_$   $_$   $_$   $TITL$   $_$   $_$   $_$   $_$   $TINAM$   $_$   $_$   $_$   $_$   $T"$   $MNRD$   $_$   $_$   $_$   $_$   $T"$   $T"$   $T"$   $T"$ •
	- − When the projector receives the special commands shown above:
		- \* The on-screen display will not disappear.
		- \* The "Auto Power Off" timer will not be reset.
	- − The special commands are available for applications that require continuous polling.

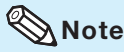

- If an underbar (\_) appears in the parameter column, enter a space.
- If an asterisk (\*) appears in the parameter column, enter a value in the range indicated in brackets under Control Contents.

#### PJLink™ Compliant:

This product conforms with the PJLink standard Class 1 and all Class 1 commands are implemented. This product confirms with the PJLink standard specification version 1.00. For additional information, visit "http://pjlink.jbmia.or.jp/english/".

# Commands

Compuer **Compuer** Projector  $\rightarrow$  $\mathbb{Q}$  $\leftrightarrow$  O K  $\mathbb{Q}$  $P | O | W | R | = | - | - | 1$ **RETURN** CONTROL CONTENTS COMMAND PARAMETER Power ON Standby mode<br>
(or 30-second startup time) Power On P O W R \_\_\_ 1 OK or ERR OK Off P O W R \_\_\_ 0 OK OK or ERR Status P O W R  $\left| \frac{2}{3} \right|$  ?  $\left| \frac{2}{3} \right|$  1 0: Normal Projector Condition T A B N \_\_\_ 1 0: Normal 1: Temp High 1: Temp High 8: Lamp Life 5% or less 2: Fan Error 4: Cover Open 16: Lamp Burn-out 32: Lamp Ignition Failure 8: Lamp Life 5% or less 16: Lamp Burn-out 32: Lamp Ignition Failure 64: Temp Abnormally High 0: Off, 4: Lamp Error Lamp Status Status Status  $\begin{bmatrix} 1 & | & | & p & | & S \\ 0 & 1 & | & | & p & | & S \\ 1 & 0 & 0 & 0 & 0 & 0 \\ 0 & 0 & 0 & 0 & 0 & 0 \\ 0 & 0 & 0 & 0 & 0 & 0 \\ 0 & 0 & 0 & 0 & 0 & 0 \\ 0 & 0 & 0 & 0 & 0 & 0 \\ 0 & 0 & 0 & 0 & 0 & 0 \\ 0 & 0 & 0 & 0 & 0 & 0 \\ 0 & 0 & 0 & 0 & 0 & 0 \\ 0 & 0 & 0 & 0 & 0 &$ Power Status T P O W  $\frac{1}{2}$  1 1: On, 2: Cooling 0: Standby Quantity  $\begin{array}{|c|c|c|c|c|}\n\hline\n\text{1} & \text{L} & \text{P} & \text{N} & \text{N} & \text{N} \\
\hline\n\text{1} & \text{L} & \text{T} & \text{L} & \text{T} & \text{N} & \text{N} \\
\hline\n\text{1} & \text{L} & \text{T} & \text{T} & \text{N} & \text{N} & \text{N}\n\end{array}$ Usage Time(Hour)  $\boxed{\top |\bot |\top |\bot |\bot | = |\bot | 0 - 9999($  Integer) Usage Time(Minute) T L T M  $-$  1 0, 15, 30, 45 Life(Percentage)<br>
Model Name Check<br>
T N A M  $-$  - - 1 EIP4200 Name Model Name Check  $\frac{1}{M} \begin{array}{|c|c|c|c|c|c|} \hline \text{N} & \text{A} & \text{M} & \text{A} & \text{M} & \text{A} & \text{M} & \text{B} & \text{B} & \text{B} & \text{B} \ \hline \text{Model Name Check} & & & & & \text{M} & \text{N} & \text{R} & \text{D} & \text{A} & \text{B} & \text{B} & \text{B} & \text{B} & \text{B} & \text{B} & \text{B} & \text{B} & \text{B} & \text{B$ Model Name Check M N R D N R D N R D N R  $\overline{\phantom{a}}$  M Projector Name Setting 1 P J N 1 \* \* \* \* OK or ERR (First 4 characters) \*1 Projector Name Setting 2  $P$  J N  $2$   $\cdot$   $\cdot$   $\cdot$   $\cdot$   $\cdot$  OK or ERR (Middle 4 characters) \* Projector Name Setting 3  $P$  J N 3  $*$   $*$   $*$   $*$   $*$  OK or ERR (Last 4 characters) \*1 Projector Name Check  $P \cup N \cup_{i=1}^{\infty}$  P  $\cup N \cup \cup_{i=1}^{\infty}$  1 Projector Name Input Change **I** Computer **I** Computer **I** R G B  $\vert$  R G B  $\vert$   $\vert$  R  $\vert$  G  $\vert$  B  $\vert$   $\vert$   $\vert$   $\vert$   $\vert$  OK or ERR DVI DVI **I R G B \_ \_ \_ 2 OK or ERR** ERR  $DVI-D-Computer select *2$   $\qquad \qquad |I|B|D|S| = |-1|1|OK or ERR$  ERR DVI-D-Video select \*2 I B D S \_ \_ \_ 2 OK or ERR ERR<br>DVI-Analog select \*2 I B D S \_ \_ \_ \_ 3 OK or ERR ERR ERR  $DVI-Analog select '2$   $\qquad \qquad |I|B|D|S| - |-|3|OK$  OK or ERR ERR ERR S-Video  $\vert \vert \vert \lor \vert \vert \epsilon \vert \vert D \vert \vert_- \vert_- \vert + \vert 1 \vert \vert \text{OK or ERR}$  ERR Video I V E D \_\_\_ 2 OK or ERR ERR Input RGB Check  $\frac{1}{1} \mathsf{R}$  G  $\frac{1}{2}$   $\frac{2}{2}$   $\frac{2}{2}$   $\frac{1}{2}$  : Computer, 2: DVI or ERR ERR<br>Input Video Check  $\frac{1}{1} \mathsf{V}$  E  $\frac{1}{2}$   $\frac{2}{2}$   $\frac{2}{2}$   $\frac{1}{2}$  : S-Video, 2: Video or ERR ERR Input Video Check **I V E D ? ? ? ? 1: S-Video, 2: Video or ERR** ERR<br>I M O D ? ? ? ? 1: RGB, 2: Video **I ERR**  $I$  M O D ? ? ? ? ? 1: RGB, 2: Video Input Check I C H K ? ? ? ? 1: Computer ERR 2: DVI 3: S-Video 4: Video<br>OK or ERR Volume Volume(0 – 60) V O L A \_ \_ \* \* OK or ERR ERR Volume up/down(-10 – +10)  $V$  O U D  $\cdot$   $\cdot$   $\cdot$  O K or ERR ERR ERR ERR ERR ERR ERR ERR ERR Keystone -80 – +80 K E Y S \* \* \* \* OK or ERR ERR AV Mute On I M B K \_\_\_ 1 OK or ERR ERR Off  $\| \|\mathbf{M} \| \mathbf{B} \| \mathbf{K} \|_-\| = \| \mathbf{0} \| \mathbf{0} \mathbf{K} \mathbf{0} \mathbf{r} \in \mathbb{R} \mathbf{R}$  ERR Freeze On F R E Z \_\_\_ 1 OK or ERR ERR Off **F** R E Z \_ \_ \_ 0 OK or ERR ERR<br>Start **A D** J S \_ \_ \_ \_ 1 OK or ERR ERR Auto Sync Start A D J S \_\_\_ 1 OK or ERR ERR Resize **Computer Normal** R A S R  $\vert$  R A S R  $\vert$  - 1  $\vert$  OK or ERR TERR ERR Stretch  $|R | A | S | R | _ - | _ - | _ 2 |$  OK or ERR ERR Dot By Dot  $R$  A S R  $=$   $-$  3 OK or ERR ERR Full R A S R \_ \_ \_ 5 OK or ERR ERR Border R  $\overline{R \mid A \mid S \mid R \mid - \mid - \mid 6}$  OK or ERR ERR Area Zoom R A S R \_ 1 0 OK or ERR ERR V-Stretch R A S R  $-$  1 1 OK or ERR ERR ERR<br>Normal R B S R  $-$  1 OK or ERR ERR  $DVI$  Normal R  $|R|B|S|R| = |-1|OK$  or ERR ERR Stretch R B S R  $2$  OK or ERR Dot By Dot R R B S R \_ \_ \_ 3 OK or ERR ERR Full R B S R  $-$  5 OK or ERR ERR Border R B S R \_\_\_ 6 OK or ERR ERR Area Zoom R B S R \_ 1 0 OK or ERR ERR V-Stretch R B S R  $-$  1 1 OK or ERR ERR

Example: When turning on the projector, make the following setting.

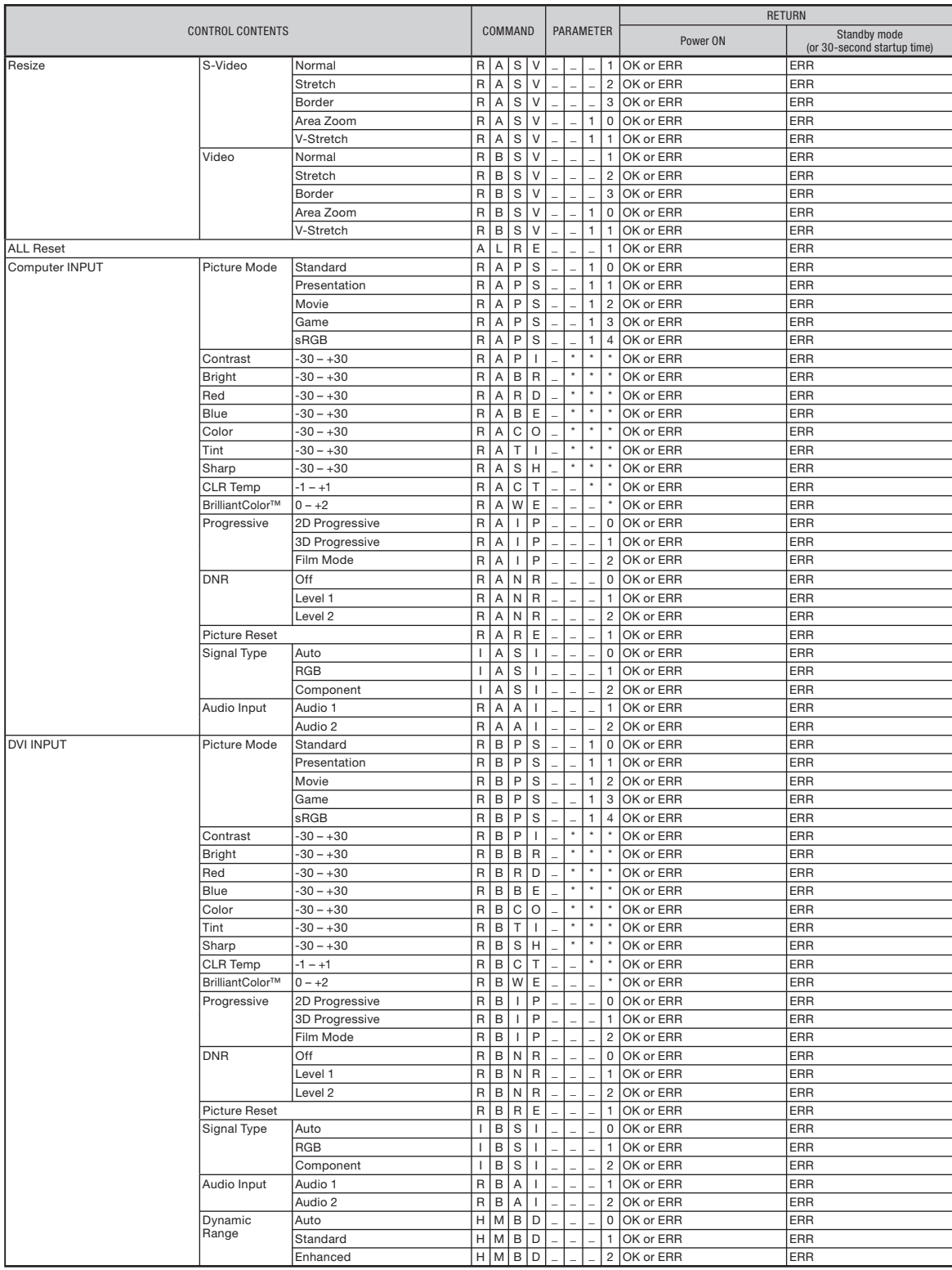

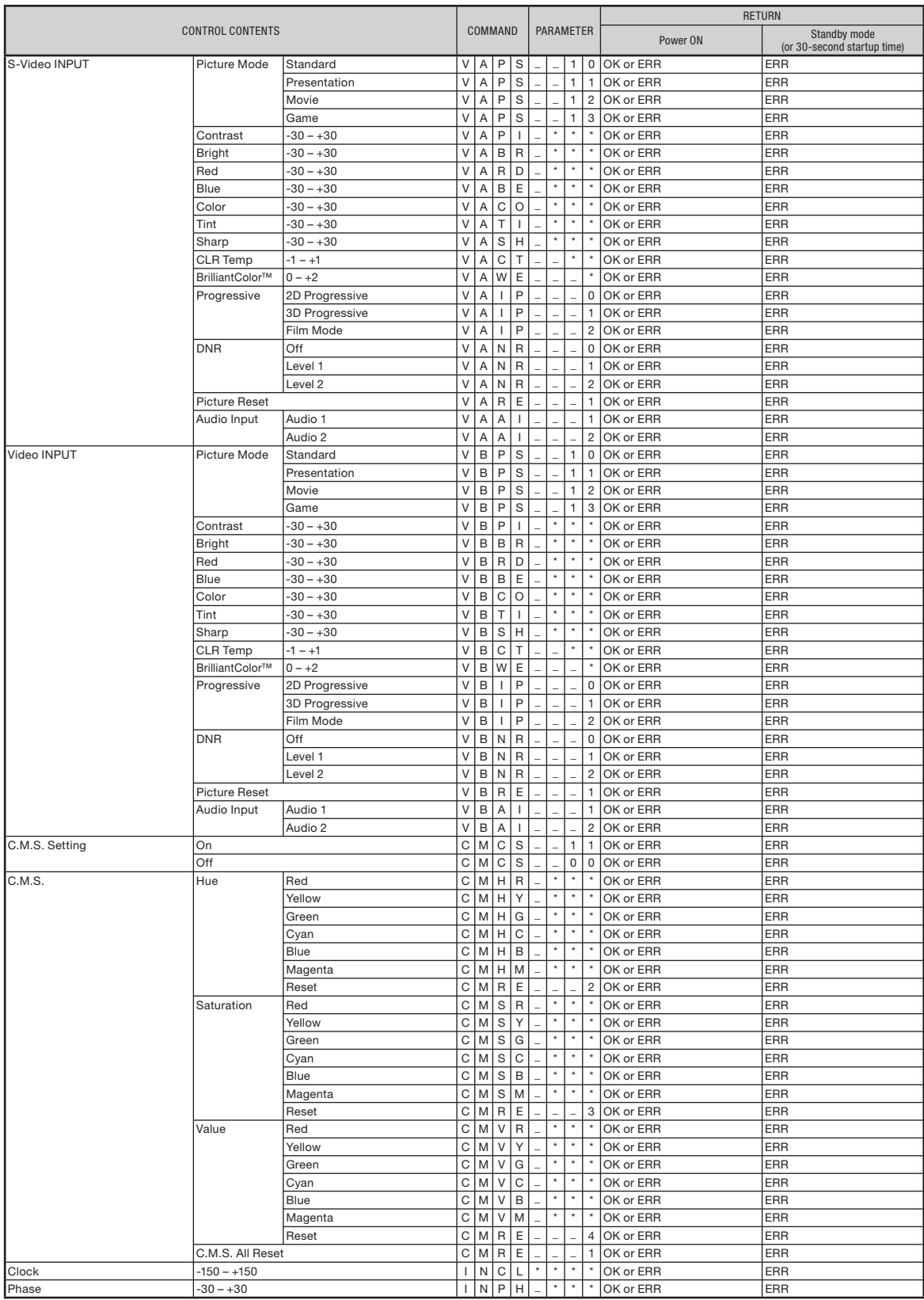

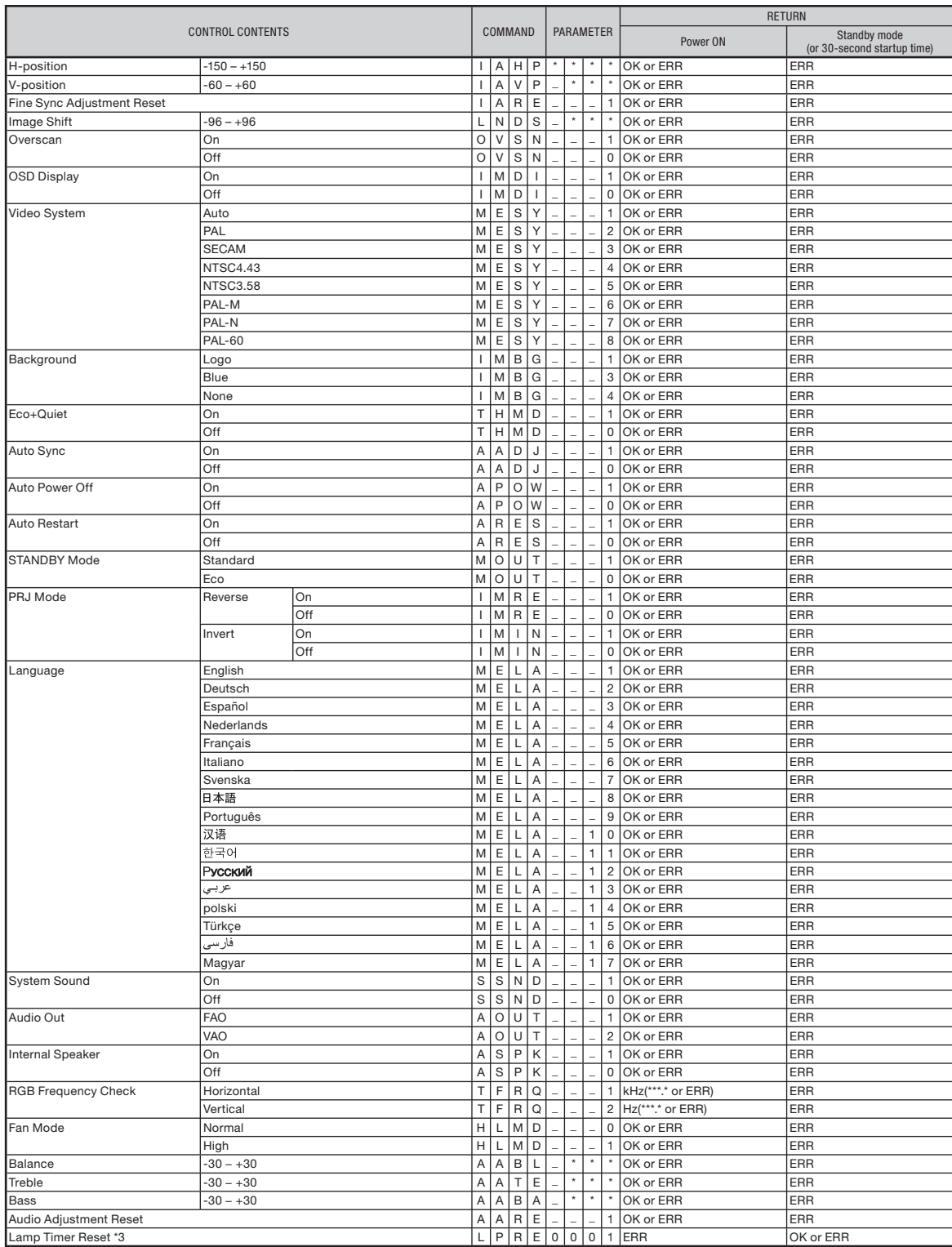

\*1 For setting the projector name, send the commands in the order of PJN1, PJN2 and PJN3.

 $*2$  This command should be sent only after the "IRGB  $_{---}$  2" command is sent and an "OK" response code is received.

\*3 The Lamp Timer Reset command is available only in standby mode.